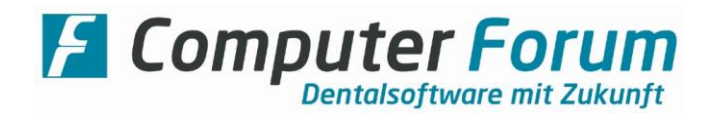

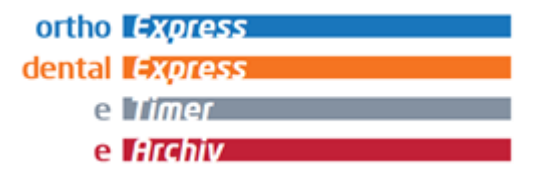

## **Anleitung zur Systemkonfiguration und Installation der Client-Programme an den Arbeitsplätzen**

Zur Installation der Programme an Ihren zusätzlichen Arbeitsplätzen führen Sie bitte die nachfolgend beschriebenen Arbeitsschritte aus.

*Hinweis:* **Für die Installationen melden Sie sich bitte mit einem Windows-Benutzer an, der administrative Rechte hat!**

**Beachten Sie vor der Installation die Empfehlungen für die Windows-Konfiguration (gesonderte Anleitung) und führen diese entsprechend aus.**

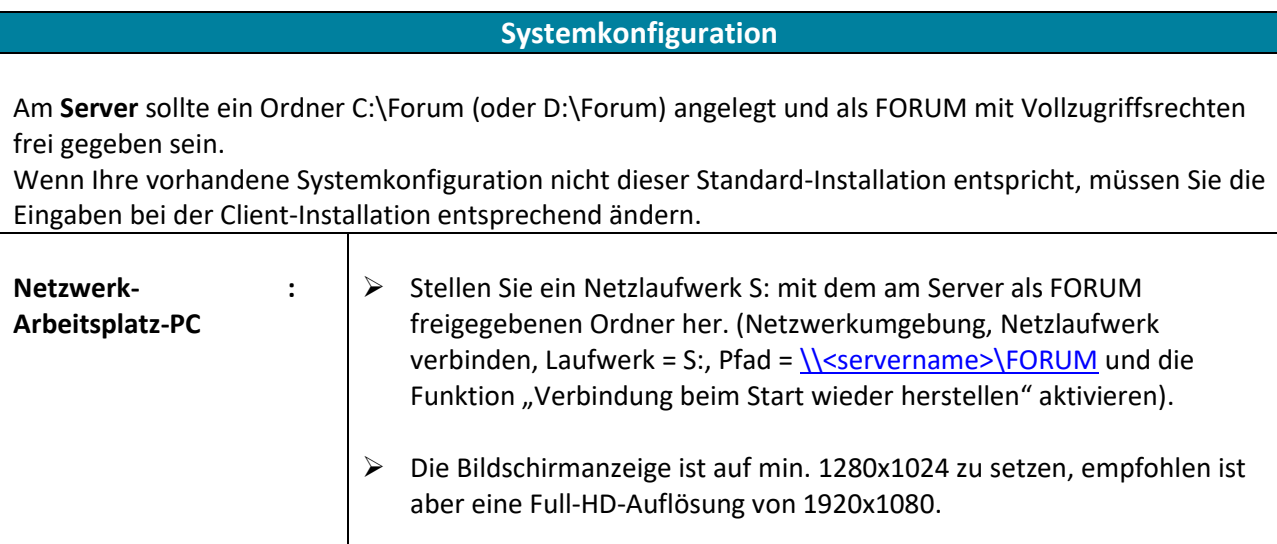

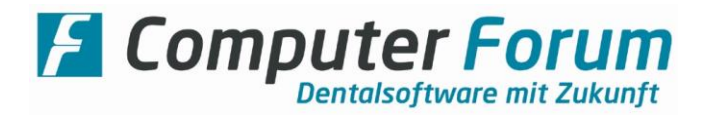

## **Installation der Client-Software**

Das Installationsprogramm **CF.Client.exe**, welches sich unter "S:\cfsetups" befindet, beinhaltet derzeit folgende Programme:

- Installation von gemeinsam genutzten Dateien
- dental Vision (Installation ist lizenzabhängig, nur für Bestandsinstallationen)
- eArchiv (Installation ist lizenzabhängig)
- eTimer (Installation ist lizenzabhängig)
- Drucker "CFPDF" für das Dokumentenarchiv (Installation ist lizenzabhängig)

Starten Sie die Installation und wählen Sie bei der Installation "Standard" aus.

Erscheint bei der Installation eine Meldung, ob die Gerätesoftware "Artifex Software Inc. Drucker" installiert werden soll, so bestätigen Sie diese mit der Schaltfläche "Installieren" bzw. "Diese Treibersoftware trotzdem installieren".

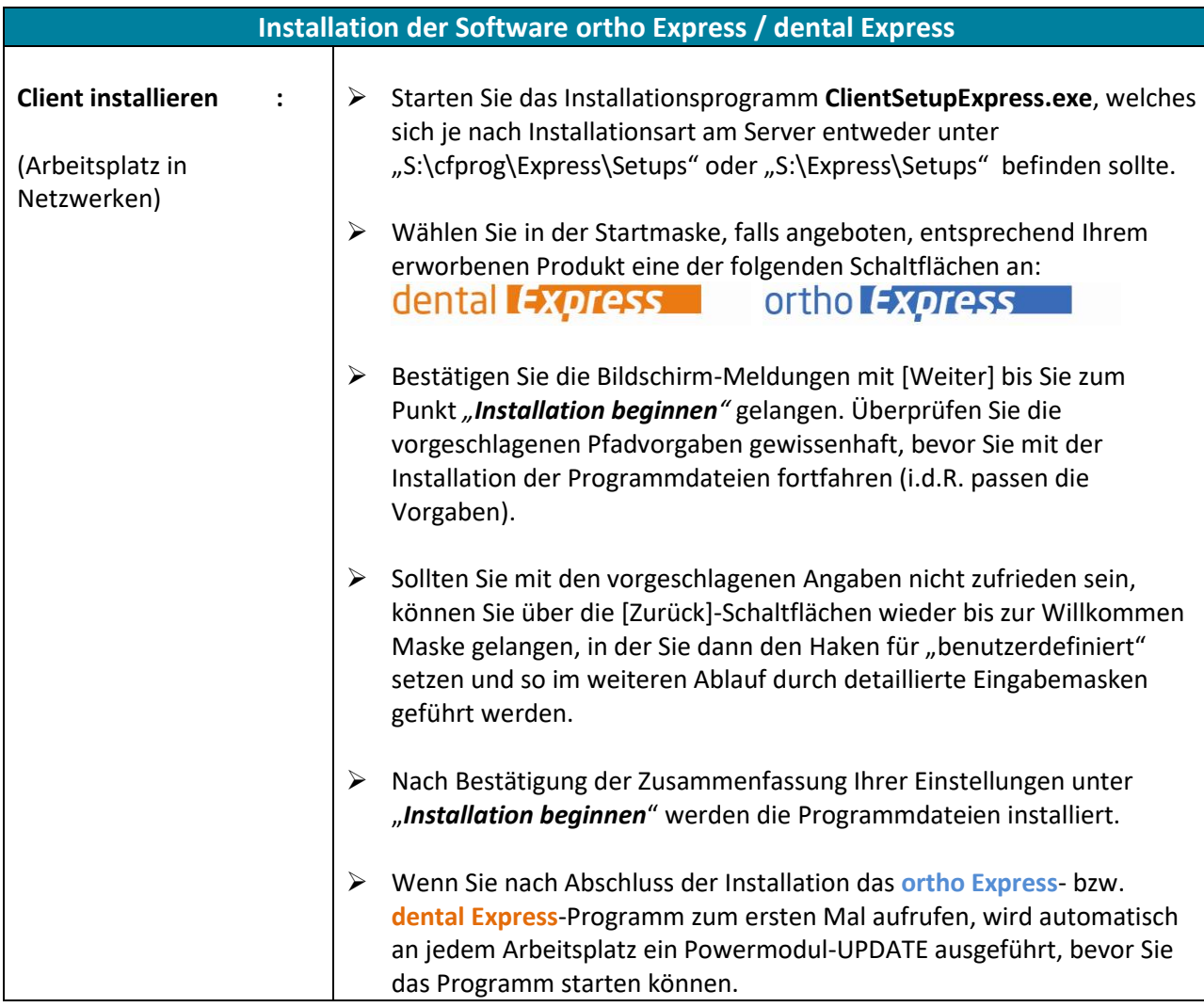

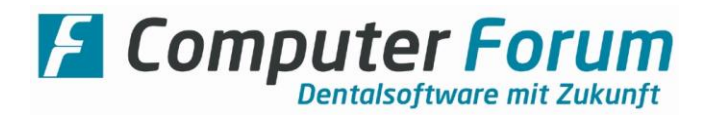

## **Druckereinrichtung**

Für die an den jeweiligen Arbeitsplätzen benötigten Drucker installieren Sie bitte die Windows-Druckertreiber und stellen Sie für den Windows-Druck anschließend das Druckerprofil im **ortho Express**bzw. dental Express-Programm mit Hilfe der "Anleitung zur Druckereinstellung" ein.

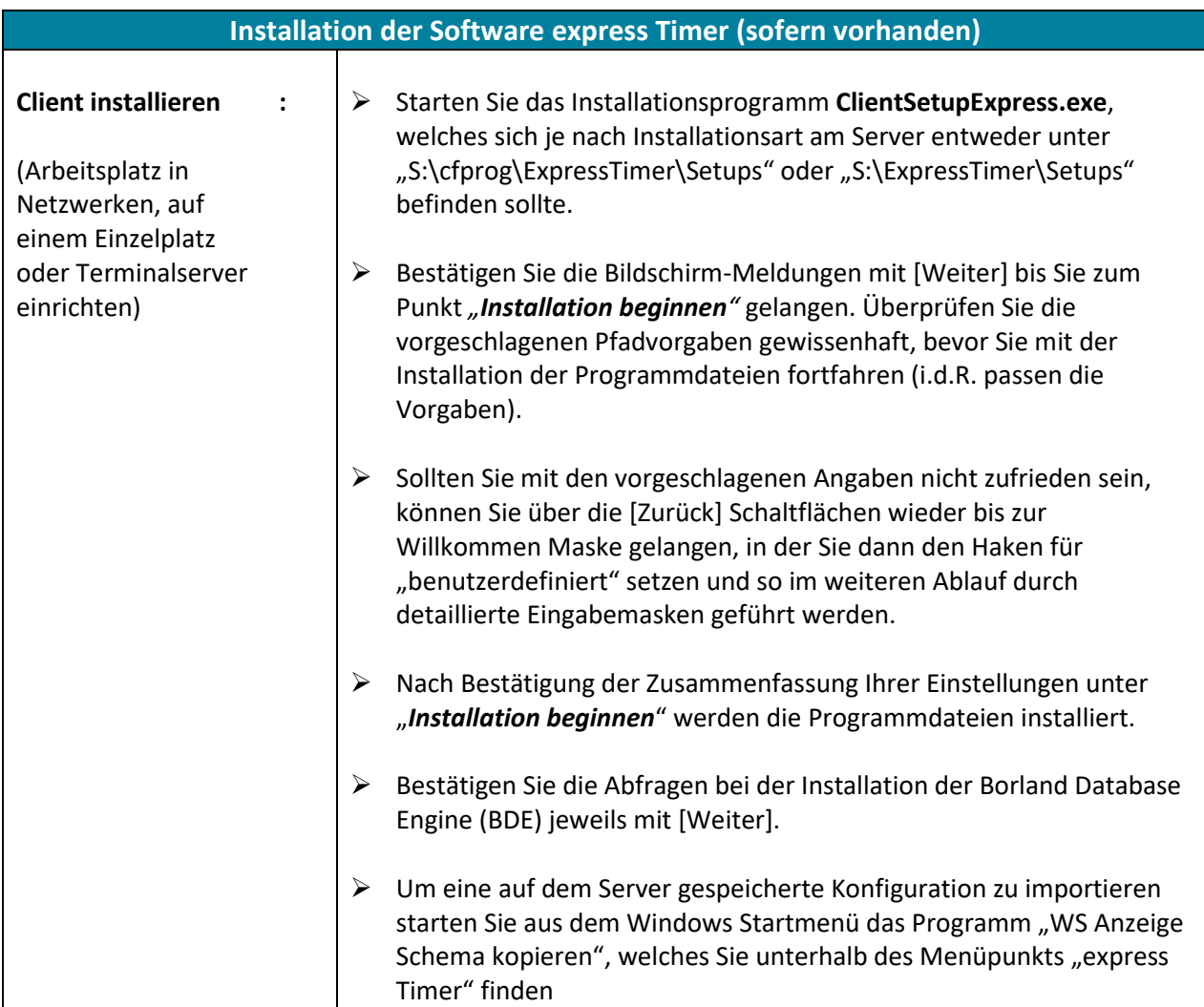

## **Installation des express Organizers**

Starten Sie das Installationsprogramm **CFExOrga\_Setup.exe**, welches sich je nach Installationsart am Server entweder unter "S:\cfprog\CfExOrga\Setups" oder "S:\CfExOrga\Setups" befinden sollte. Folgen Sie bitte den weiteren Anweisungen.

 $\mathcal{L}_\mathcal{L} = \mathcal{L}_\mathcal{L} = \mathcal{L}_\mathcal{L}$ Wenn Sie nach Abschluss der Installation den express Organizer starten, sollte automatisch noch eine Updateinstallation starten. Folgen Sie dabei bitte den entsprechenden Anweisungen.